#### Bedienung per Schlüssel **Fallenmechanismus** Produkthandbuch

CUE-Fallenschlösser mit Tastenfeld sind für den persönlichen Gebrauch vorgesehen. Bei persönlichem Gebrauch wird dem Benutzer ein eigenes Schließfach samt 4-stelligem Benutzercode für das Schloss zugewiesen. Mit einem für jede Schließanlage eigenen Programmierschlüssel können bis zu 25 Verwaltungsschlüssel programmiert werden, mit denen sich die Schlösser öffnen, inspizieren und mit Spannung versorgen lassen.

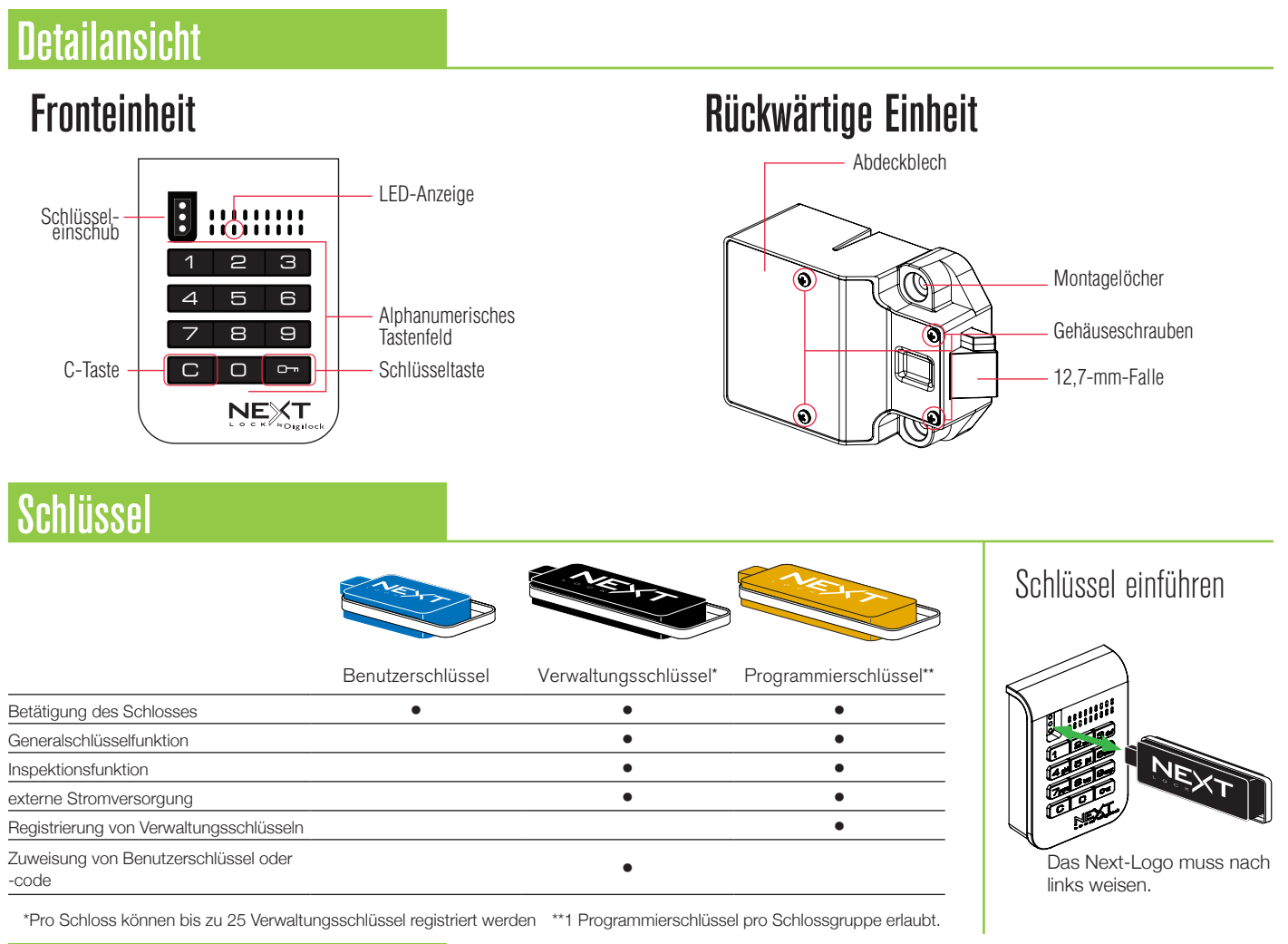

# Ersteinrichtung

Neue Schlösser werden mit **DIO** betätigt. Um alle Funktionen nutzen zu können, müssen die Schlösser entsprechend eingerichtet werden.

- a. Halten Sie den Programmierschlüssel an den Schlüsseleinschub, bis ein Doppel-Piepton ertönt und die LED aufleuchtet.
- b. Halten Sie nacheinander alle Verwaltungsschlüssel an den Schlüsseleinschub. Für jeden erfolgreich registrierten Verwaltungsschlüssel ertönt ein Doppel-Piepton.
- c. Halten Sie den Programmierschlüssel an den Schlüsseleinschub, bis ein Doppel-Piepton ertönt und die LED erlischt.
- d. Wiederholen Sie die obenstehenden Schritte für jedes Schloss oder führen Sie alternativ die unter Schnellregistrierung von Verwaltungsschlüsseln aufgeführten Schritte durch, um alle Schlösser einzurichten.

#### Schnellregistrierung von Verwaltungsschlüsseln

Mithilfe des Programmierschlüssels kann derselbe Satz von Verwaltungsschlüsseln schnell und bequem an mehreren Schlössern registriert werden.

- a. Begeben Sie sich zu dem Schloss, für das der/die Verwaltungsschlüssel registriert ist/sind.
- b. Betätigen Sie die Tasten **Com666m**. Die LED leuchtet auf.
- c. Halten Sie den Programmierschlüssel an den Schlüsseleinschub, bis ein Doppel-Piepton ertönt und die LED erlischt.
- d. Halten Sie den Programmierschlüssel an den Schlüsseleinschub eines jeden zu registrierenden Schlosses, bis ein Doppel-Piepton ertönt und die LED als Signal für die erfolgreiche Registrierung einmal kurz aufleuchtet.
- e. Abschließen der Schnellregistrierung: Begeben Sie sich zu einem beliebigen registrierten Schloss und geben Sie **CI**O<sub></sub> ein. Halten Sie dann den Programmierschlüssel an den Schlüsseleinschub, um das Schloss zu betätigen.\*
- \* Der Programmierschlüssel arbeitet solange im Schnellregistrierungsmodus, bis er zur Betätigung eines Schlosses verwendet wird.

### Programmieranweisungen

#### Verwaltungsschlüssel registrieren/hinzufügen

Verwaltungsschlüssel können nach der ersten Einrichtung des Schlosses registriert werden.

- a. Begeben Sie sich zu dem Schloss, das den/die Verwalterschlüssel benötigt.
- b. Betätigen Sie die Tasten **CO**<sub>15</sub> 50<sub>m</sub>. Die LED leuchtet auf.
- c. Halten Sie den Programmierschlüssel in den Schlüsseleinschub, bis ein Doppel-Piepton ertönt.
- d. Halten Sie nacheinander alle Verwaltungsschlüssel an den Schlüsseleinschub. Für jeden erfolgreich registrierten Verwaltungsschlüssel ertönt ein Doppel-Piepton.
- e. Halten Sie den Programmierschlüssel an den Schlüsseleinschub, bis ein Doppel-Piepton ertönt und die LED erlischt.
- f. Wiederholen Sie die obenstehenden Schritte für jedes Schloss oder führen Sie alternativ die unter Schnellregistrierung von Verwaltungsschlüsseln aufgeführten Schritte durch, um dieselben Verwaltungsschlüssel an mehreren Schlössern zu registrieren.

#### Verlorene oder gestohlene Schlüssel

#### **Verlorene oder gestohlene Programmierschlüssel:**

Um zu verhindern, dass mit dem verlorenen/gestohlenen Programmierschlüssel Schlösser geöffnet oder programmiert werden können, muss ein Ersatzprogrammierschlüssel erworben und für das Schloss/die Schlösser registriert werden.

#### **Verlorene oder gestohlene Verwaltungsschlüssel:**

Um zu verhindern, dass mit dem verlorenen/gestohlenen Verwalterschlüssel Schlösser geöffnet werden können, müssen alle registrierten Verwalterschlüssel gelöscht werden, und die verbliebenen Verwalterschlüssel müssen für das Schloss/die Schlösser registriert werden. Erwerben Sie zusätzliche Verwalterschlüssel von einem autorisierten Händler.

- a. Sammeln Sie alle verbliebenen Verwaltungsschlüssel ein.
- b. Betätigen Sie die Tasten CO<sub>[55</sub>]. Die LED leuchtet auf.
- c. Halten Sie den Programmierschlüssel in den Schlüsseleinschub, bis ein Doppel-Piepton ertönt.
- d. Halten Sie den Programmierschlüssel an den Schlüsseleinschub, bis dreimal ein Doppel-Piepton ertönt und die LED erlischt. Nun sind alle zuvor registrierten Verwaltungsschlüssel für das Schloss gelöscht.
- e. Registrieren Sie die verbleibenden Verwaltungsschlüssel wie in der Anleitung beschrieben.

#### Benutzerschlüssel oder -code zuweisen

Sobald ein Benutzerschlüssel oder -code eingerichtet wurde, kann das Schloss mit dem vorher zugewiesenen Schlüssel oder Code nicht mehr betätigt werden.

#### **Benutzercode zuweisen (Standard-Benutzercode = 1234):**

- a. Geben Sie **CI** ein und halten Sie einen registrierten Verwaltungsschlüssel an den Schlüsseleinschub, bis die LED aufleuchtet.<br>b. Geben Sie **CI ineuer vierstelliger Codel Erlein**. Ein Doppel-Piepton ertönt.
- Geben Sie C [neuer vierstelliger Code] **Figure** Ein Doppel-Piepton ertönt.
- c. Geben Sie zum Bestätigen  $\boxed{\text{C}}$  [derselbe vierstellige Code]  $\boxed{\text{cm}}$  ein. Zwei Doppel-Pieptöne ertönen, die LED erlischt.

#### **Benutzerschlüssel zuweisen:**

- a. Geben Sie CO<sub></sub> ein und halten Sie einen registrierten Verwaltungsschlüssel an den Schlüsseleinschub, bis die LED aufleuchtet.
- b. Halten Sie einen Benutzerschlüssel an den Schlüsseleinschub, bis ein Doppel-Piepton ertönt und die LED erlischt.

CL Produkthandbuch NE Bedienung per Schlüssel Fallenmechanismus

#### Bedienungsanweisungen

#### Bedienung mit einem zugewiesenen Benutzercode

- **Entriegeln: Geben Sie ELT** zugewiesener vierstelliger Code] **Em** ein.\*<br>
Verriegeln: Schließen Sie die Tür
- **Einingenn Sieben Sie III. Eugen**

### Bedienung mit einem zugewiesenen Benutzerschlüssel

- **Entriegeln: Halten Sie den zugewiesenen Benutzerschlüssel an den Schlüsseleinschub.**
- **Verriegeln Schließen Sie die Tür.**

### Bedienung mit einem registrierten Verwaltungsschlüssel

- Entriegeln: Halten Sie einen registrierten Verwaltungsschlüssel an den Schlüsseleinschub.
- **Verriegeln Schließen Sie die Tür.**

## Bedienung mit einem registrierten Programmierschlüssel

■ Entriegeln: Geben Sie **©IO** ein und halten Sie den Programmierschlüssel an den Schlüsseleinschub.

**• Verriegeln Schließen Sie die Tür.** 

\* Nach drei aufeinanderfolgenden Fehleingaben geht das Schloss in den Ruhemodus (Tastenfeld deaktiviert).

Bedienung per Schlüssel **Fallenmechanismus** Produkthandbuch

### **Support**

#### **Ruhemodus**

Nach drei aufeinanderfolgenden Fehleingaben zum Entriegeln wechselt das Schloss zunächst für eine Minute in einen "Ruhemodus". Für jede weitere Fehleingabe wird der Ruhemodus um jeweils eine weitere Minute verlängert. Das Tastenfeld ist im Ruhemodus deaktiviert.

### Fehleranzeige

#### **10 schnell aufeinanderfolgende Pieptöne:**

Das Schloss klemmt (Türausrichtung, Gegenstände im Schließfach). Üben Sie Druck auf die Tür aus, während Sie das Schloss betätigen. Ist der Fehler danach nicht behoben, wenden Sie sich bitte an den Digilock-Support.

#### **Zweimal drei Pieptöne:**

Batteriespannung niedrig. Batterien austauschen.

#### **1 Piepton:**

Benutzerschlüssel, Benutzercode, Programmierschlüssel oder Verwaltungsschlüssel nicht erkannt.

### Schloss lässt sich nicht mit dem Benutzerschlüssel oder -code entriegeln

Benutzerschlüssel oder -code nicht erkannt. Um das Schloss sofort zu öffnen, benutzen Sie einen registrierten Verwaltungsschlüssel. Weisen Sie dem Schloss wie beschrieben einen neuen Benutzerschlüssel oder -code zu.

#### Schloss lässt sich nicht mit dem Verwaltungsschlüssel öffnen

Verwaltungsschlüssel nicht erkannt. Registrieren Sie den Verwaltungsschlüssel wie beschrieben. Um das Schloss sofort zu öffnen, benutzen Sie einen anderen Verwaltungsschlüssel oder den Programmierschlüssel.

### Schloss lässt sich nicht mit dem Programmierschlüssel öffnen

Programmierschlüssel nicht erkannt. Bitte wenden Sie sich an den Digilock-Support.

### Kein Tonsignal nach Eingabe von  $\boxed{\mathbb{C}}$ .

- Möglicherweise befindet das Schloss sich im Ruhemodus. Um das Schloss sofort zu öffnen, benutzen Sie einen registrierten Verwaltungsschlüssel.
- Möglicherweise sind die Batterien leer. Mit dem Verwaltungsschlüssel öffnen und Batterien austauschen.
- Fronteinheit ist möglicherweise nicht korrekt mit der rückwärtigen Einheit verbunden. Nehmen Sie das Schloss aus der Tür und prüfen Sie die Kabelverbindung.
- Ist der Fehler danach nicht behoben, wenden Sie sich bitte an den Digilock-Support.

# Batteriewechsel

Das Schloss muss dazu nicht vollständig ausgebaut werden.

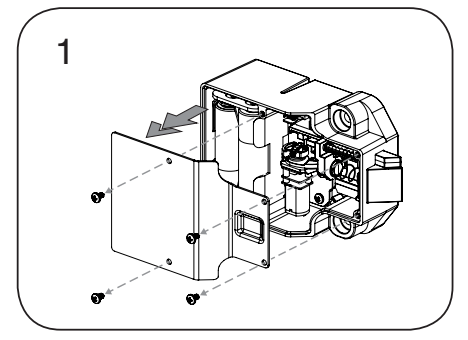

Lösen Sie die Schrauben und nehmen Sie die Abdeckung ab.

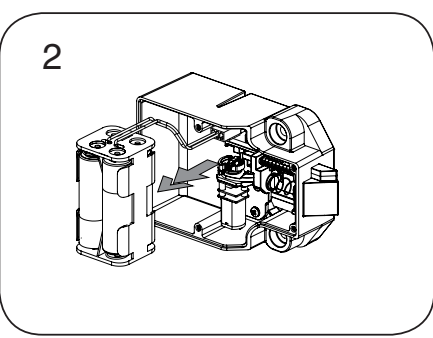

Nehmen Sie das Batteriefach vom Gehäuse der rückwärtigen Einheit. Setzen Sie vier neue Premium-Alkaline-AA-Batterien ein.

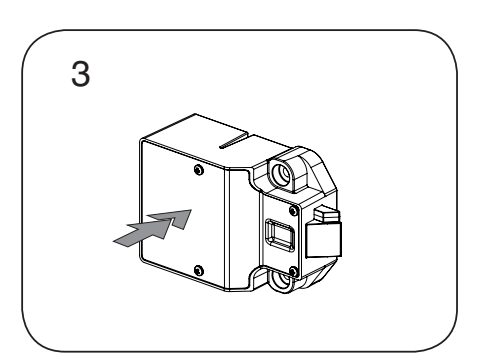

Bringen Sie das Batteriefach wieder am rückwärtigen Gehäuse an und befestigen Sie den Deckel wieder mit der Schraube.